# **Publish To SharePoint 2013 App Bundle**

The Publish to SharePoint 2013 application sends document feeds, to a Fileshare Repository, of metadata and content of files extracted by Aspire connectors and send a notification to the SharePoint 2013 Notification Service to fetch the batches. The feed to the Fileshare Repository can be customized by editing the XSL transformation file provided by the user.

Publish to SharePoint 2013 Application Bundle has Δ malfunctions when a [CIFS Connector](https://contentanalytics.digital.accenture.com/display/aspire40/CIFS+Connector) is installed on the same server and configure for another server on another domain

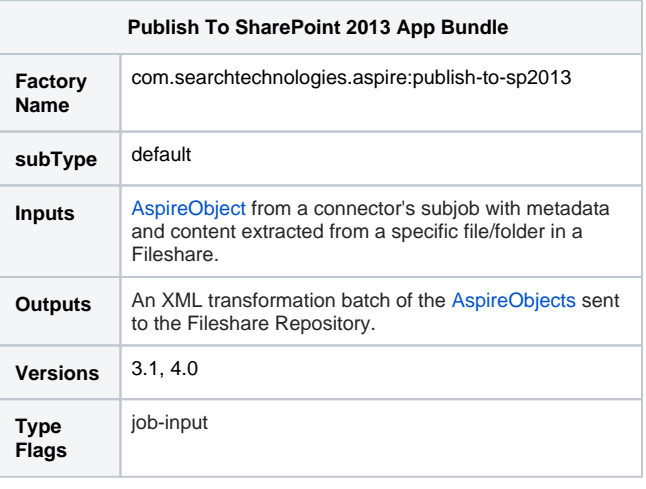

## **Configuration**

This section lists all configuration parameters available to configure the Publish To SharePoint 2013 App Bundle component.

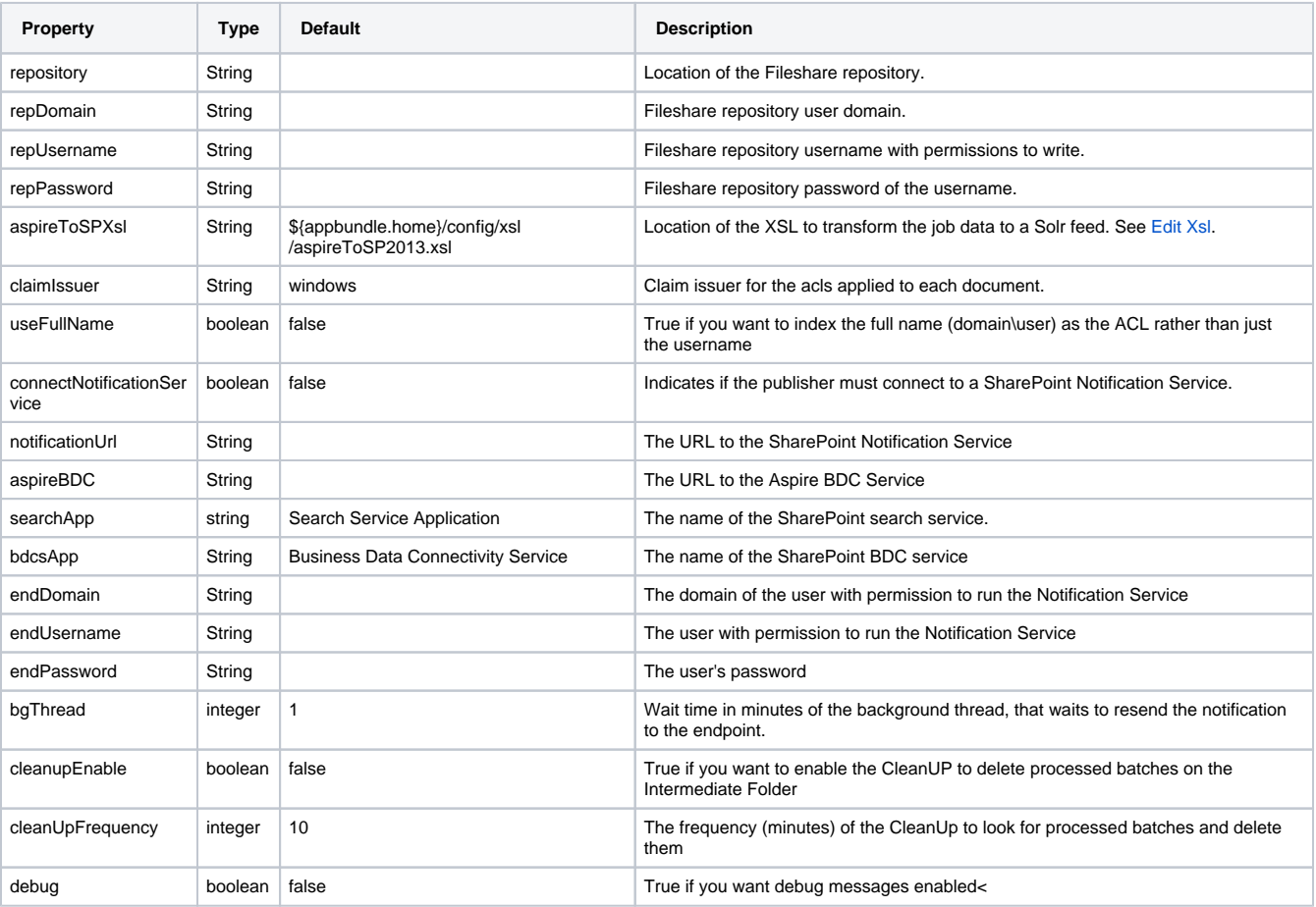

#### Usual Configuration

```
 <application config="com.searchtechnologies.aspire:app-publish-to-sp2013" name="/PublishToSP2013">
       <properties>
         <property name="notificationUrl">http://ws2012-sp2013/_vti_bin/AspireNotificationService
/AspireNotificationService.svc</property>
        <property name="bdcsApp">Business Data Connectivity Service</property>
         <property name="repDomain">qa</property>
         <property name="debug">false</property>
         <property name="searchApp">Search Service Application</property>
         <property name="aspireToSPXsl">${appbundle.home}/config/xsl/aspireToSP2013.xsl</property>
         <property name="repository">\\WS2012-SP2013\IntermediateRepository</property>
         <property name="claimIssuer">windows</property>
         <property name="useFullName">false</property>
         <property name="aspireBDC">net.tcp://ws2012-sp2013.qa.local:47952/AspireBDCService.svc</property>
         <property name="cleanUpFrequency">10</property>
         <property name="bgThread">2</property>
         <property name="repUsername">spadmin</property>
         <property name="connectNotificationService">true</property>
         <property name="endDomain">qa</property>
         <property name="cleanupEnable">true</property>
         <property name="endUsername">spadmin</property>
         <property name="repPassword">encrypted:562E81591F85B858E5A5D3876F9C9FDB</property>
         <property name="endPassword">encrypted:562E81591F85B858E5A5D3876F9C9FDB</property>
       </properties>
     </application>
```
Any optional properties can be removed from the configuration to use the default value described on the table above./∖

### Editing the XSL File

The default XSL transformation file can be found in [AspireToSP2013.xml.](https://contentanalytics.digital.accenture.com/download/attachments/707312494/AspireToSP2013.xml?version=1&modificationDate=1464932107000&api=v2)

The default transformation XSL file provided by the publisher expects metadata as described in [Connector AspireObject Metadata.](https://contentanalytics.digital.accenture.com/display/aspire40/Connector+Metadata)

### Add metadata field

To add a new metadata field extracted by an Aspire Connector add an XSL element under the **<doc>** tag.

```
<field name="metafieldNameInSharepoint 2013">
   <xsl:value-of select="metafieldNameFromAspireObject" />
</field>
```
### Change the document ID

The **id** of a SharePoint 2013 document is used to uniquely identify a file in the index. By default, Publish To SharePoint 2013 will use the following fields from the Aspire document in order of precedence (if one is missing, then the next will be used):

- fetchUrl
- url
- $\bullet$ displayUrl
- id

If you want to change this behavior, edit or create a new XSL file which has the following element:

<field name="id"> <xsl:value-of select="idFieldNameFromAspireObject" /> </field>